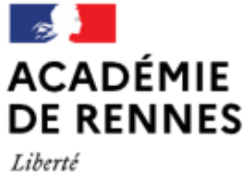

Égalité Fraternité

 $C<sup>o</sup>$  (cc)  $O$   $\odot$ 

Direction des services départementaux de l'éducation nationale d'Ille-et-Vilaine

**Espace école** 

**MODULO**

## **Accès des parents à l'espace Modulo**

**1. Créer son compte Educonnect**

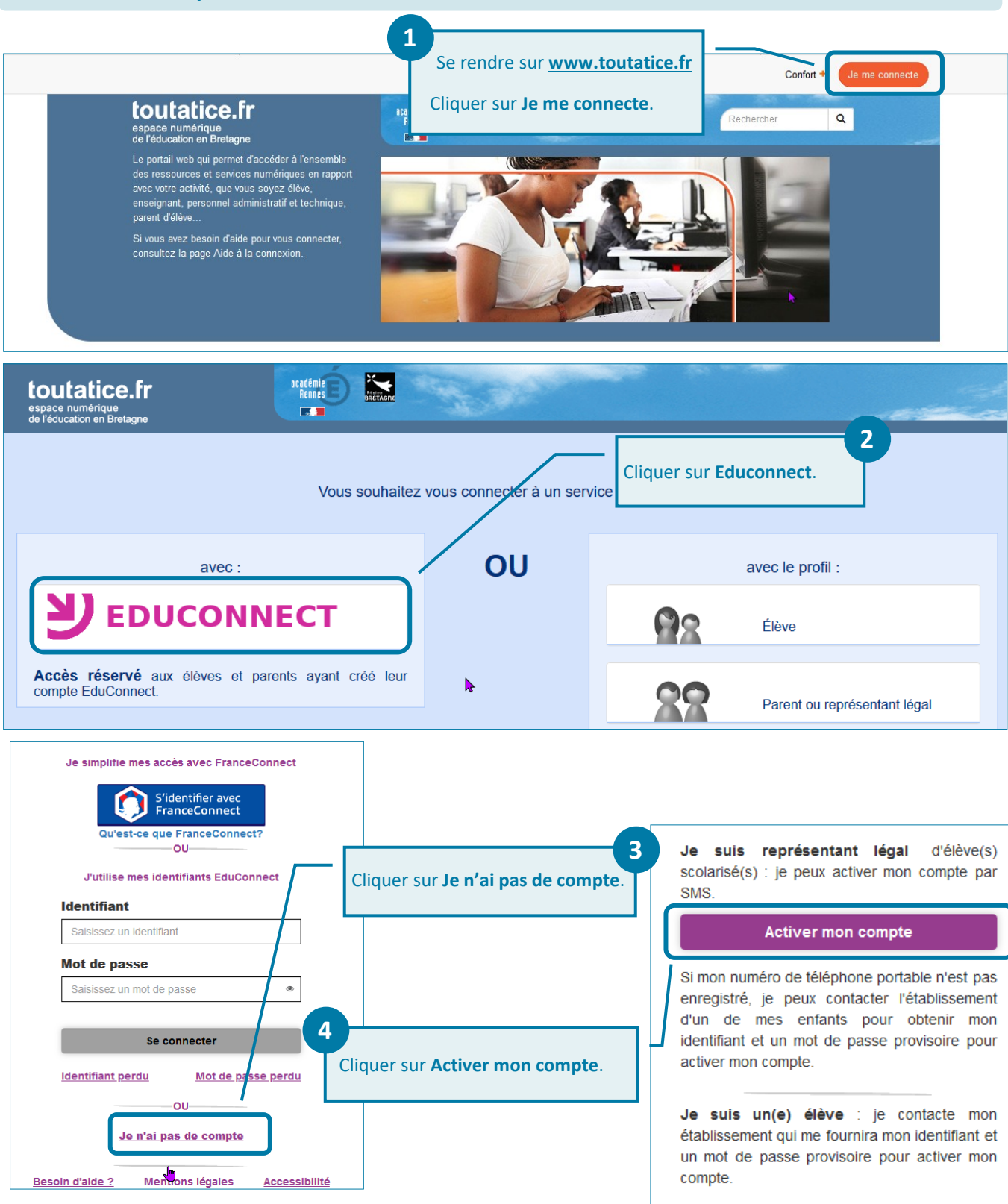

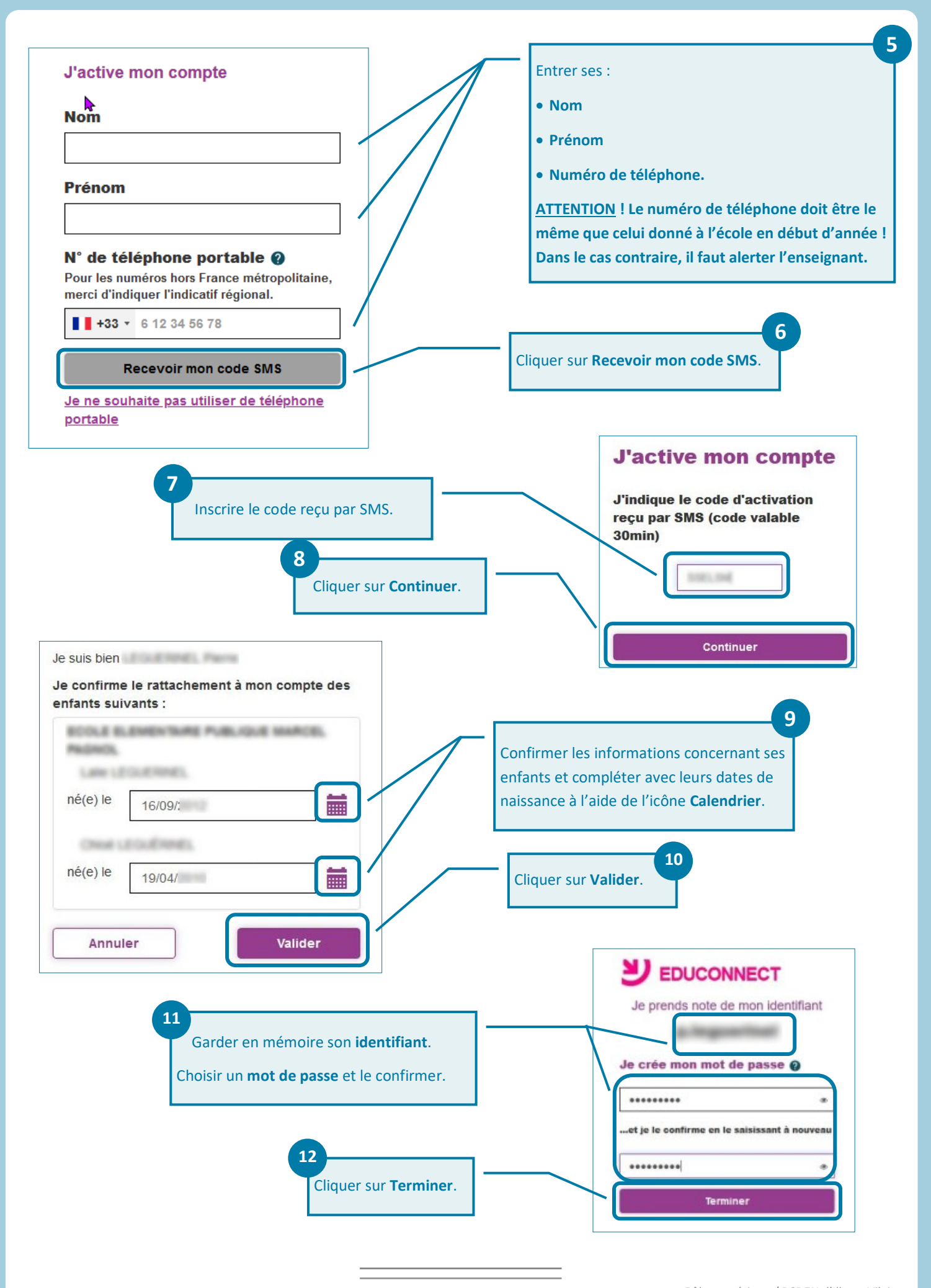

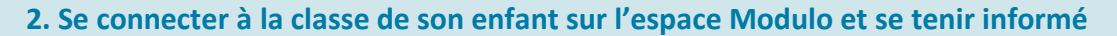

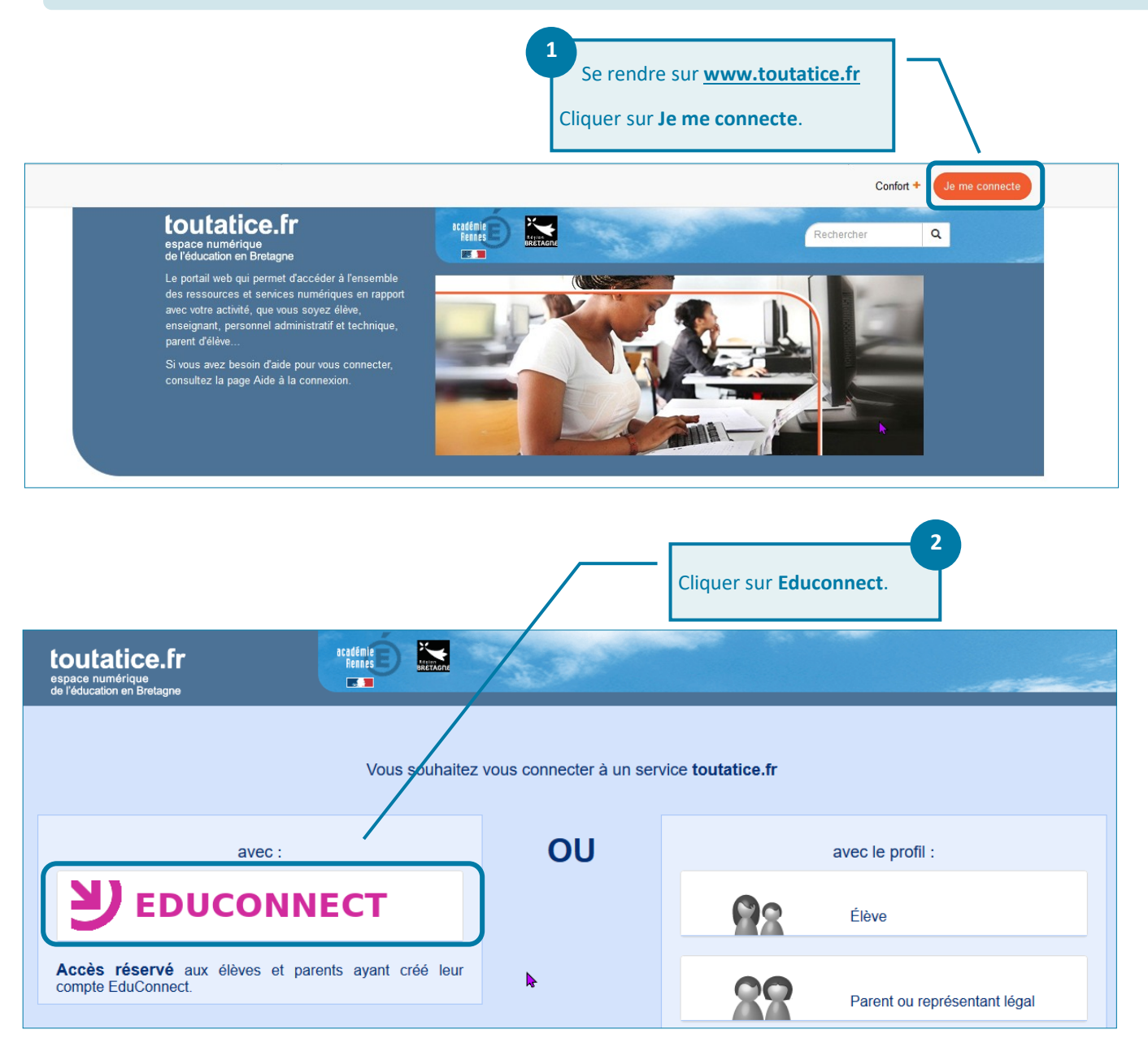

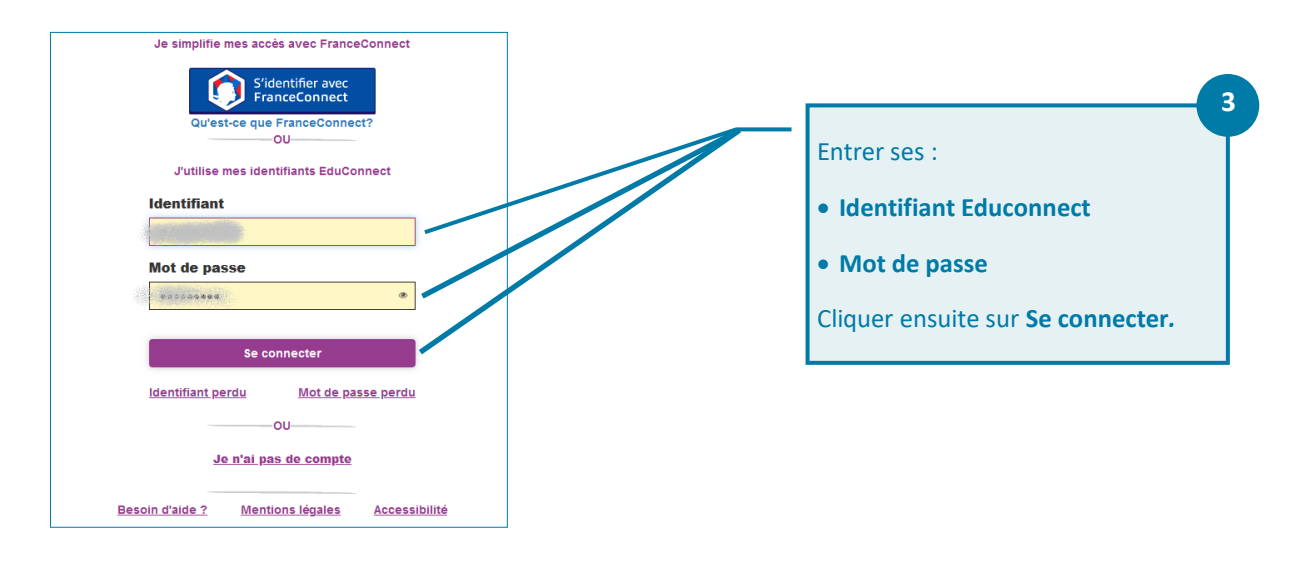

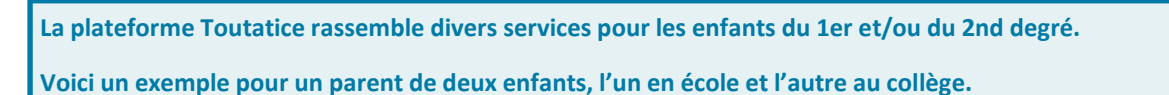

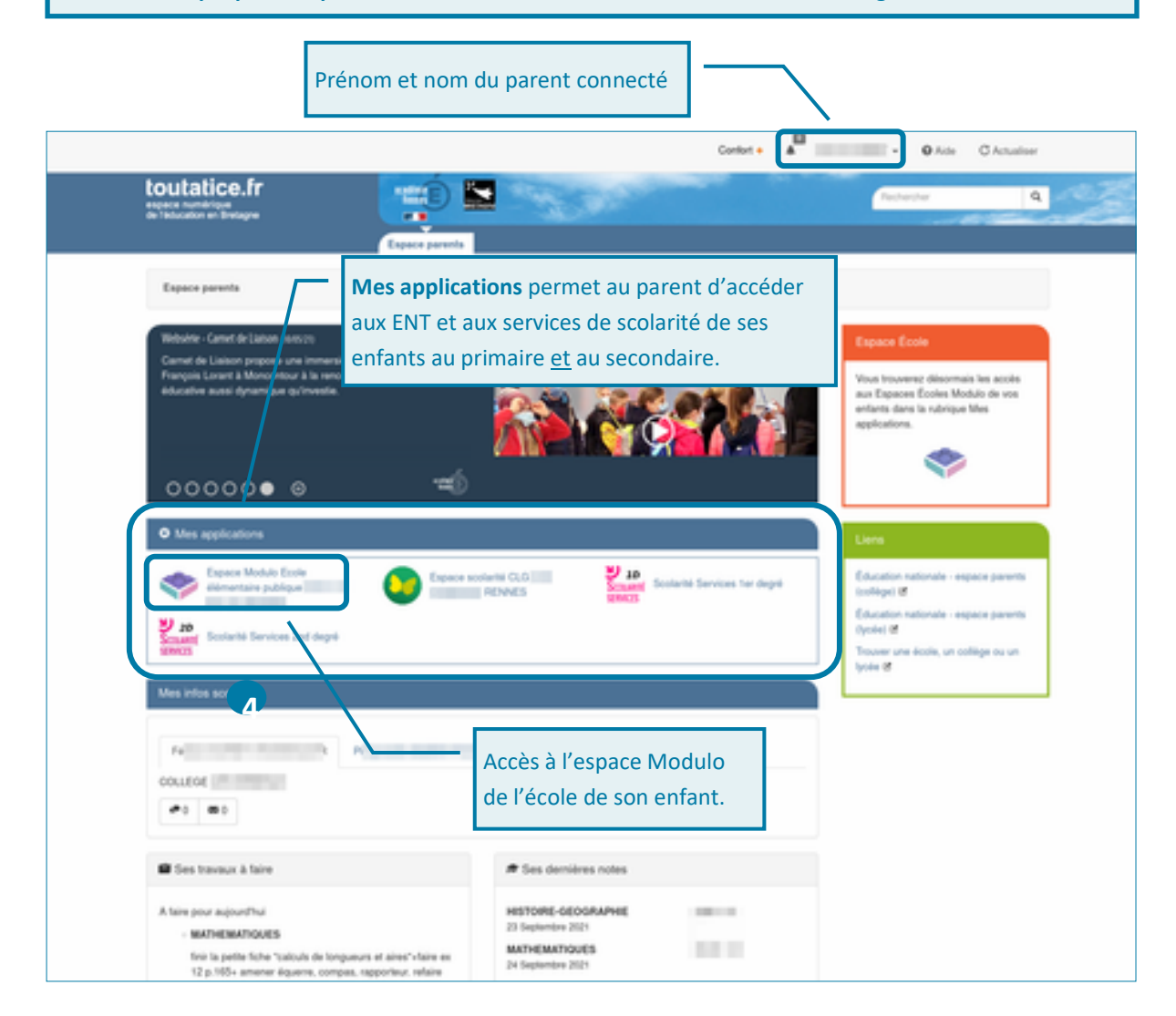

**4**

Cliquer sur l'**Espace Ecole** de son enfant, soit dans l'encadré orange (ancienne version), soit dans **Mes applications** (nouvelle version).

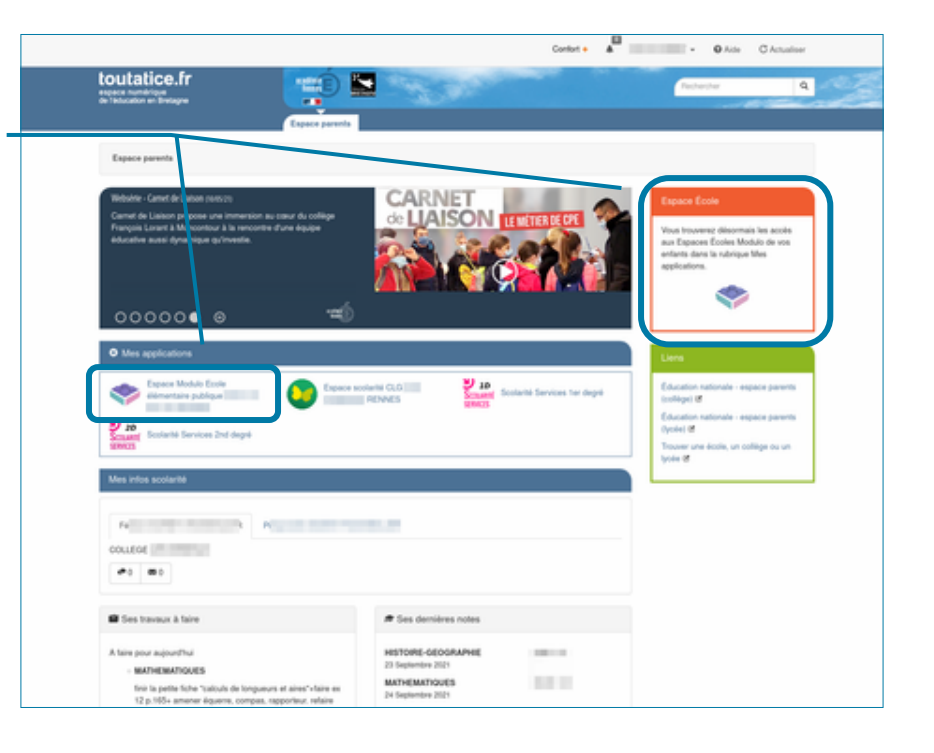

Cliquer sur l'**Espace classe** de son enfant

**5**

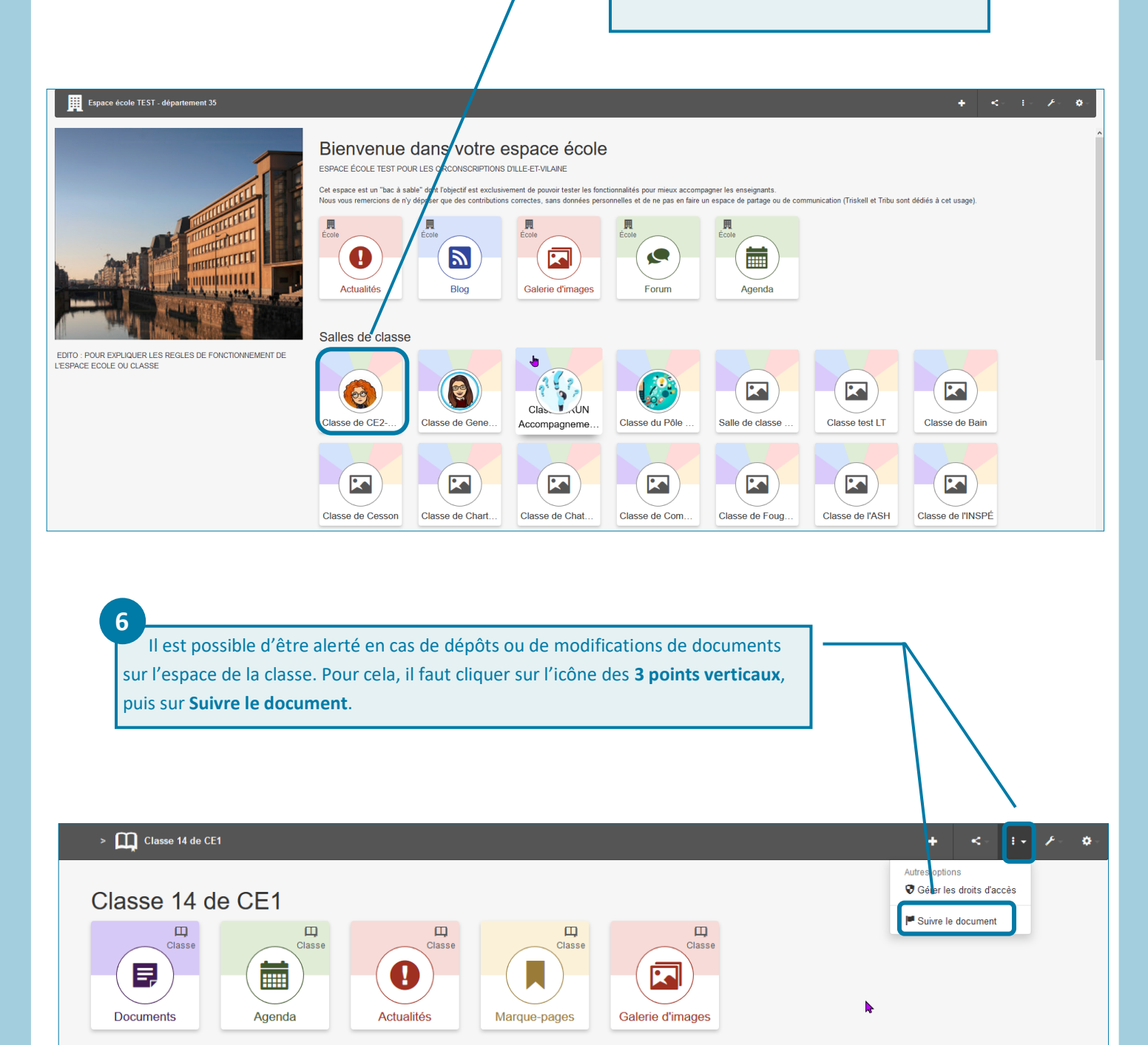